## **パスワードを忘れた場合は、パスワード初期化を実施する。**

## **1** ログインしようとするとエラーが発生する。

**・**

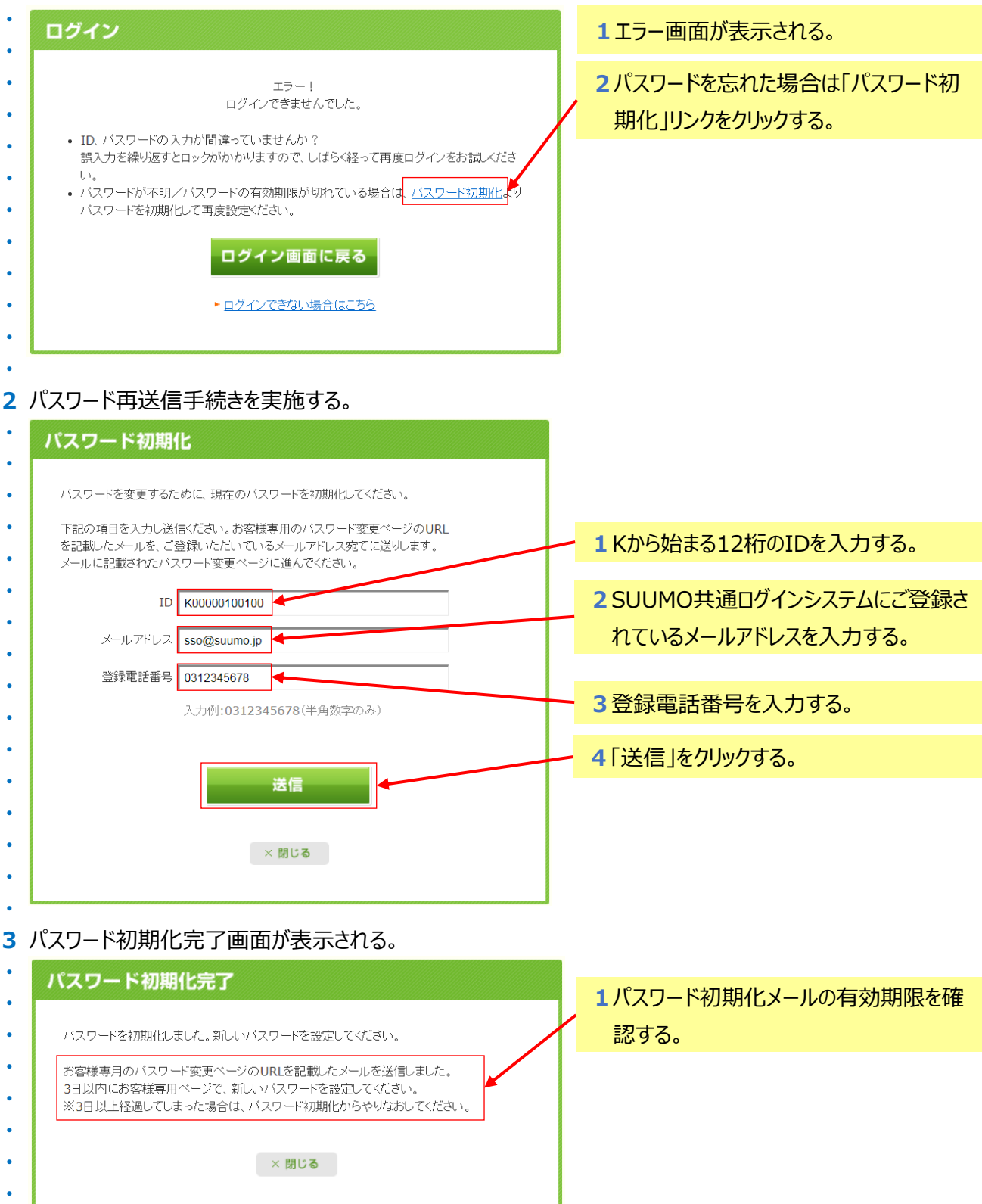

## **パスワードを忘れた場合は、パスワード初期化を実施する。**

## **4** 受信したメールから「パスワード変更専用画面のURL」を開く。

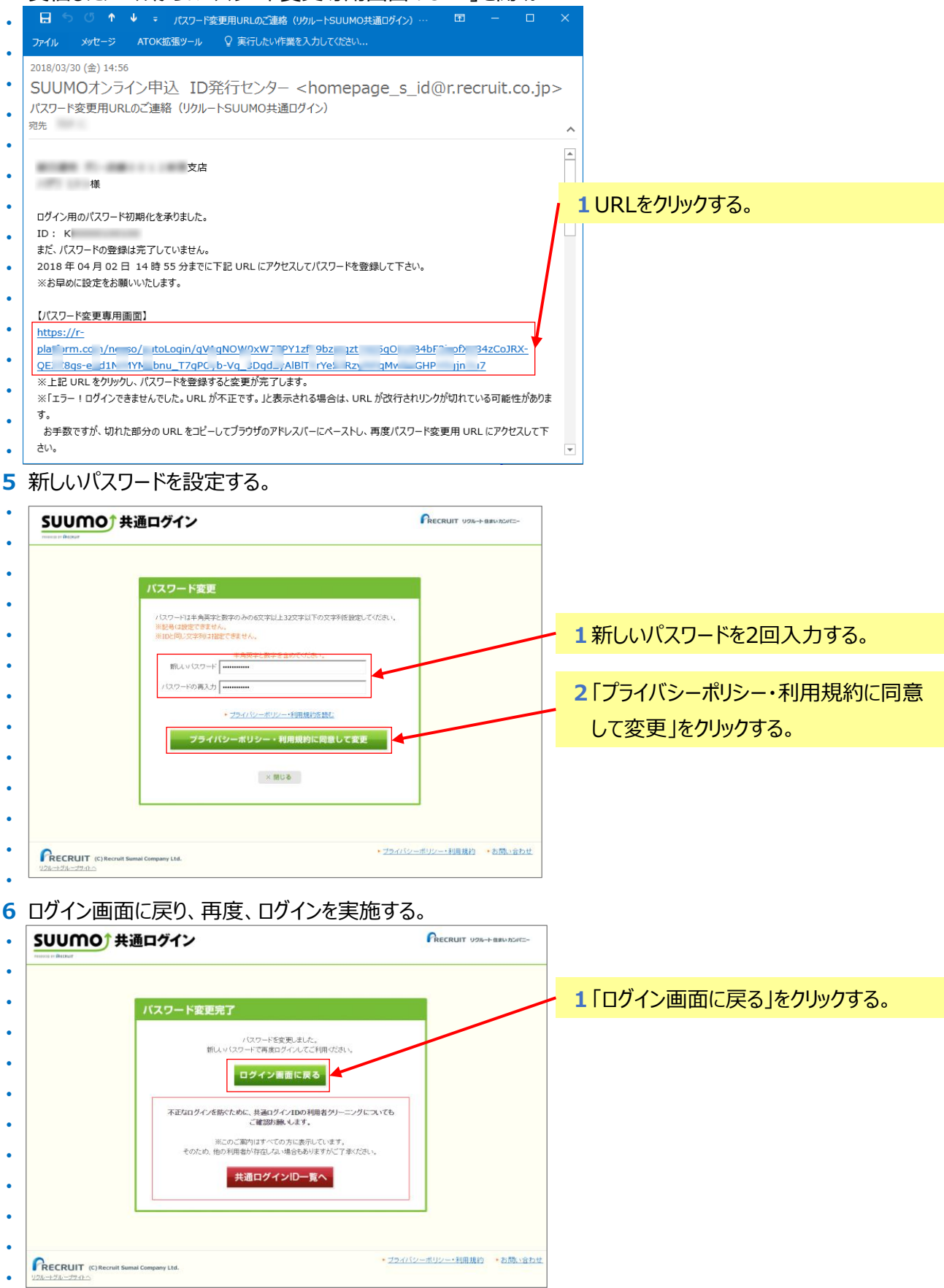

2 / 2 ページ